# <span id="page-0-0"></span>**Widget-Based Email Templates**

#### **Overview**

On implementation of a Best Practice Design (BPD) website, several email templates are configured for use out of the box. These include:

- Order Confirmation
- Order Shipped
- Password Recovery
- New User Registration

These email templates are easy to maintain in the CMS by a site Administrator.

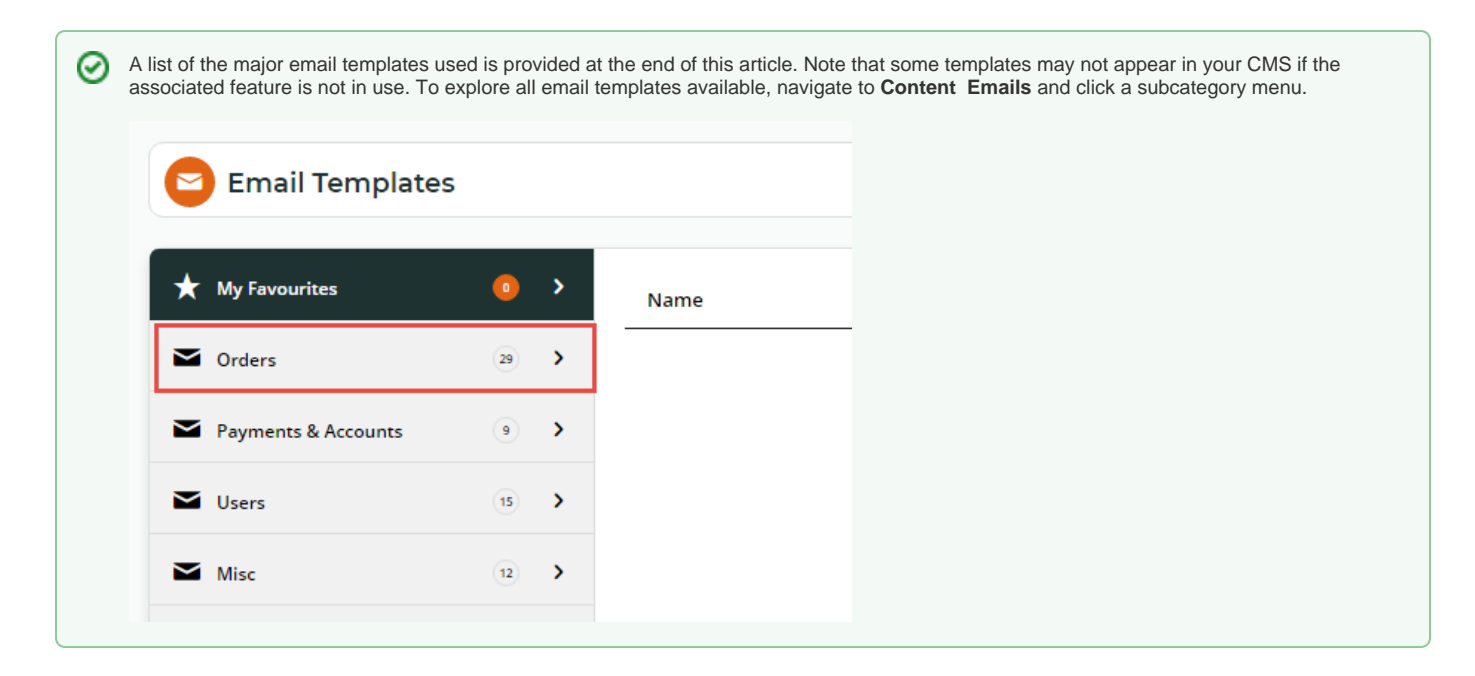

### Step-by-step guide

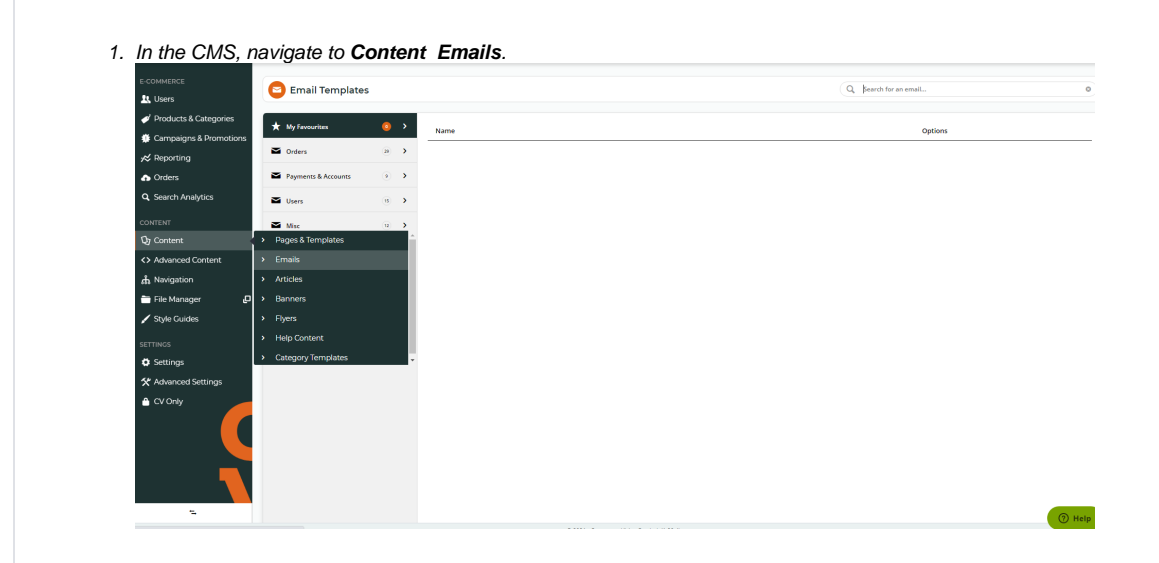

2. Select the sub-menu with the template you require. If you do not know where it is, you can enter keywords in the Search tool. (In this example, we'll edit the 'Registration Email' so we type in 'registration' in Search.)

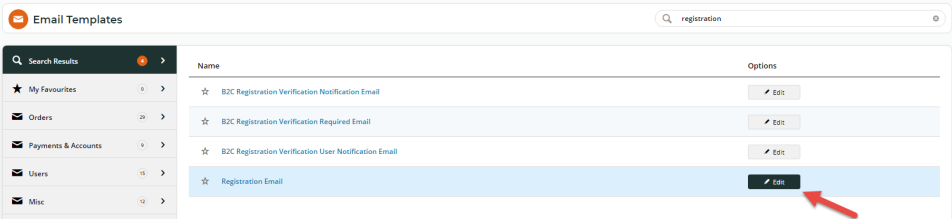

3. Once you have found the email template, click **Edit**. The list of widgets organised in zones in the template will be displayed.

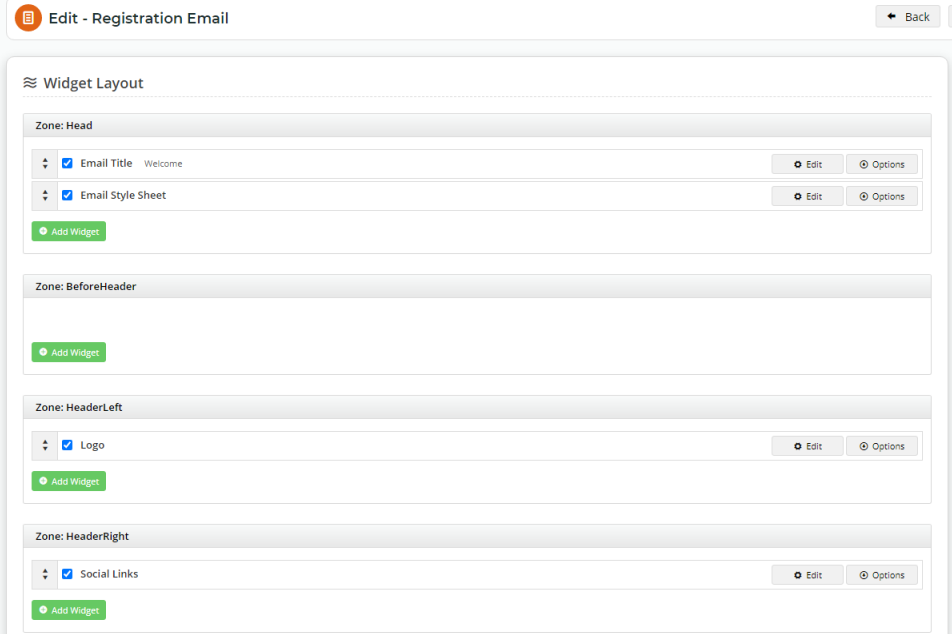

4. To change options and/or content of a widget, click **Edit** next to the required widget.

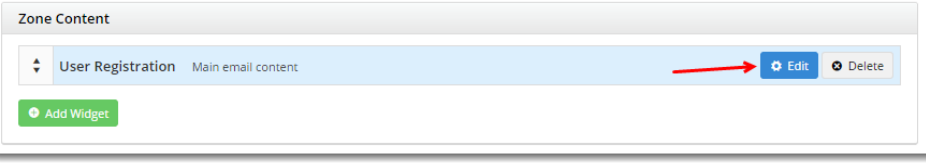

5. In the widget popup, change available options and content as required. What you can change depends on the widget. (In our example, the User Registration widget is responsible for rendering the main body of the email so we are able to edit the message and whether the surname should be included in the greeting.)

There are also fields that appear in every widget:

- **Description** A reference for the Administrator, the description appears on the widget list page and can inform the user about the widget's content at a glance.
- **Layer** N/A for email templates. Leave as 'All Pages'.

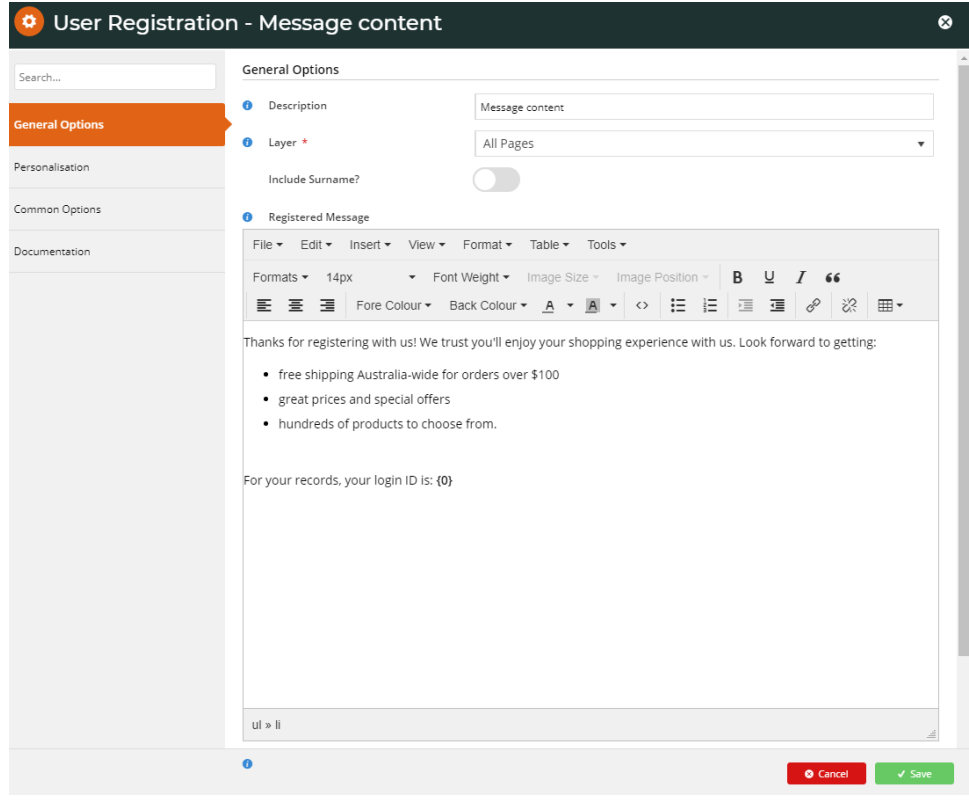

6. After you are finished, click **Save** to save your changes!

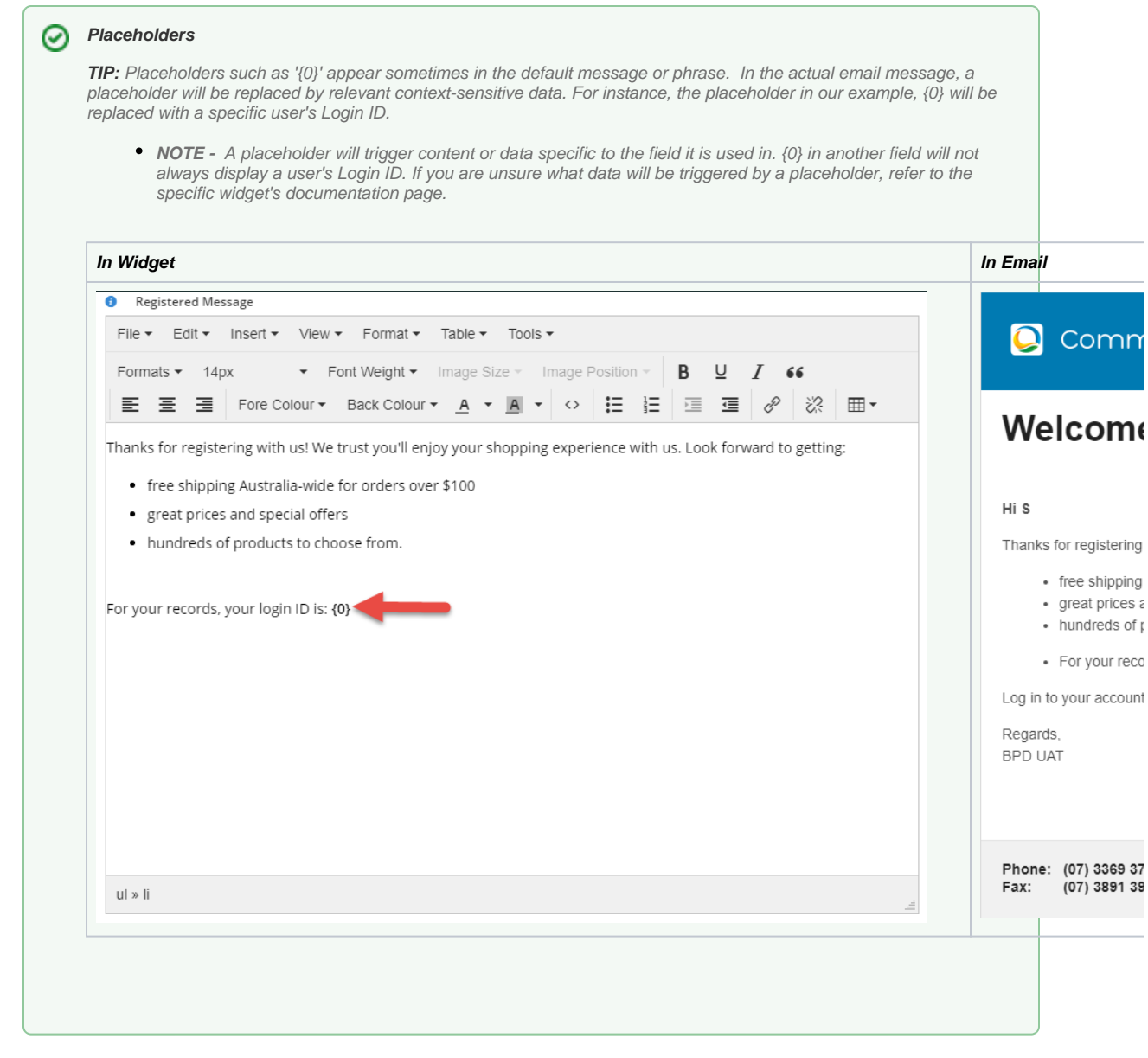

## BPD Email Templates

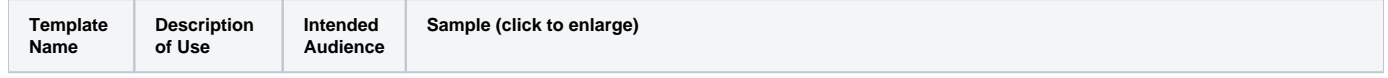

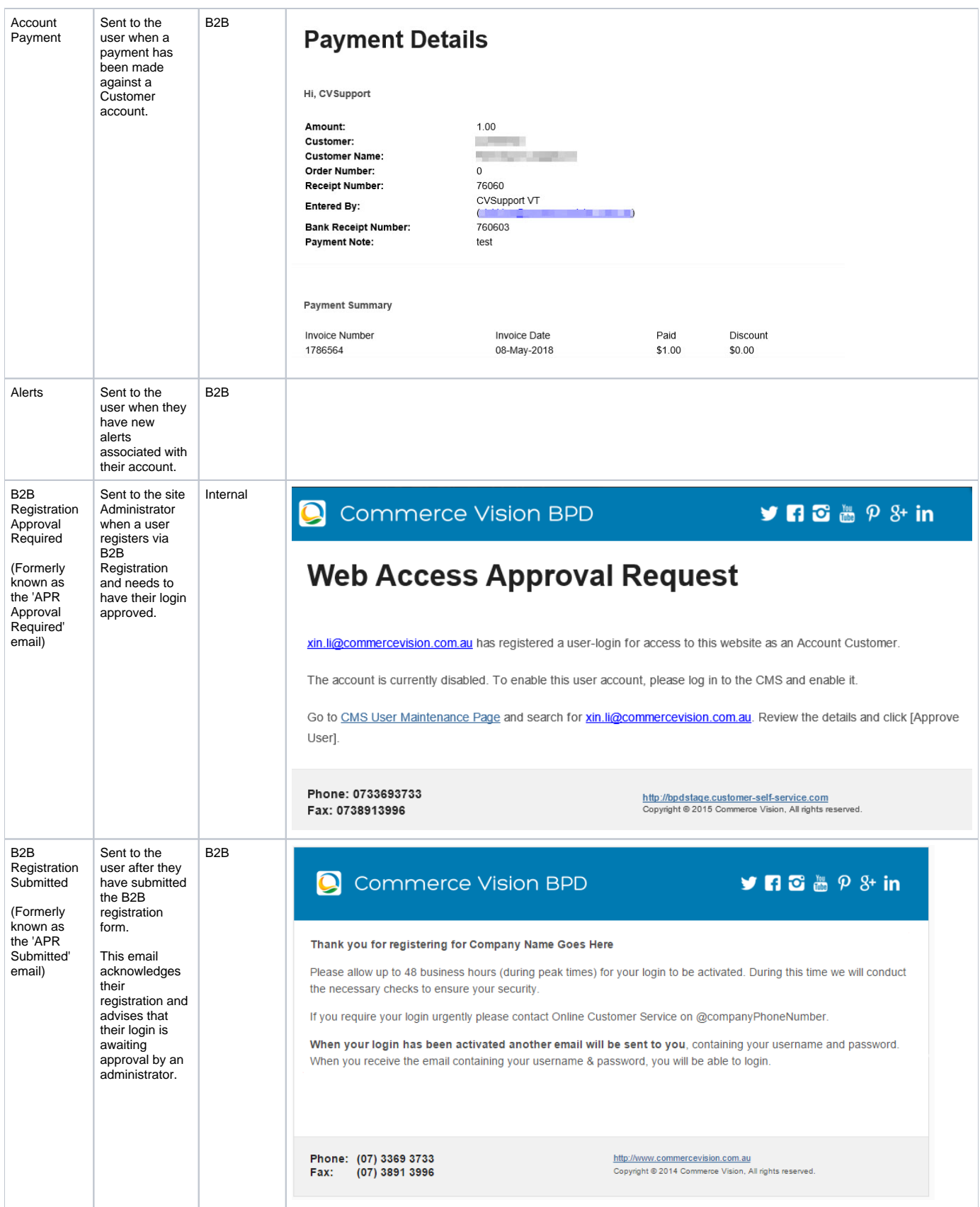

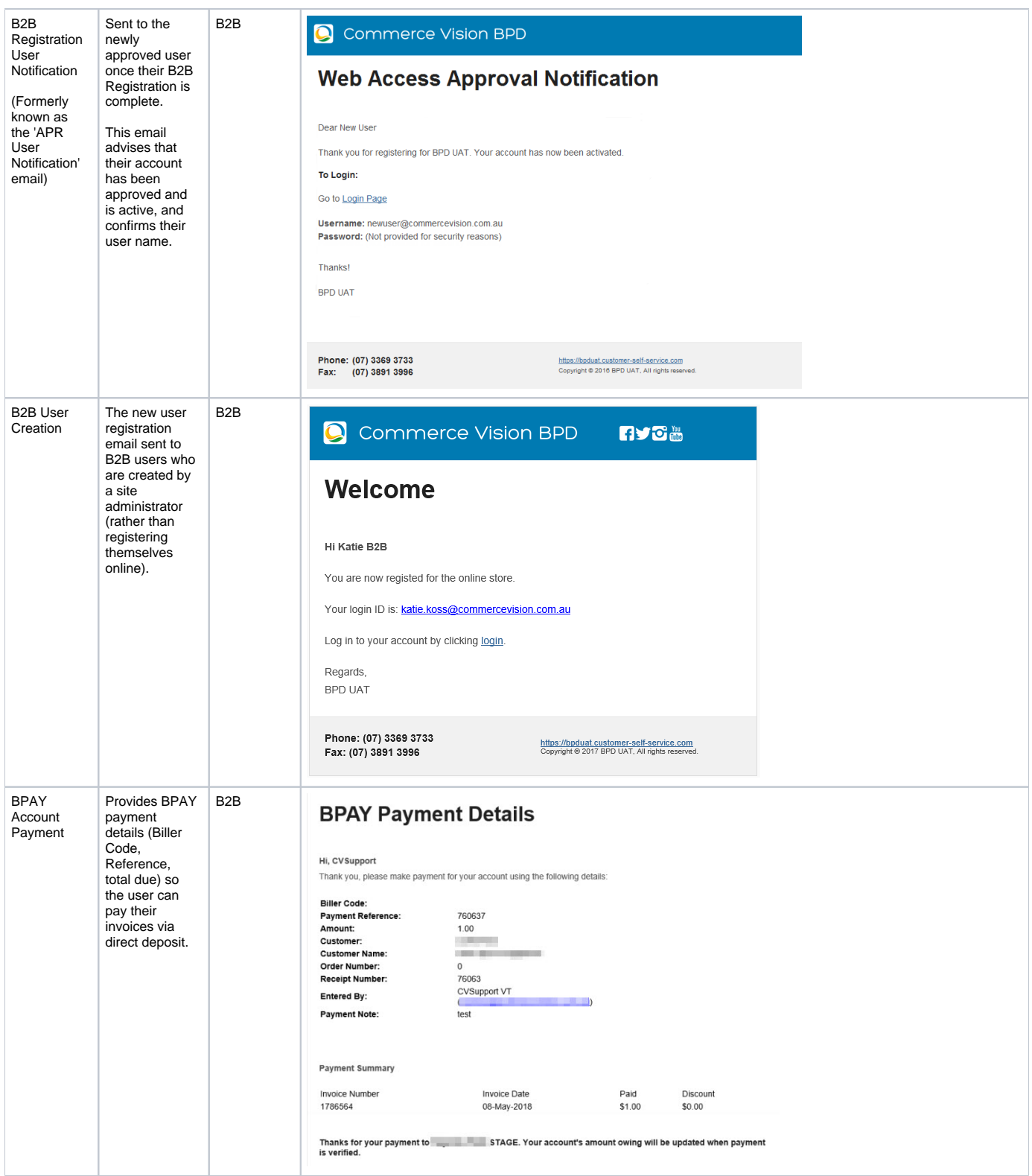

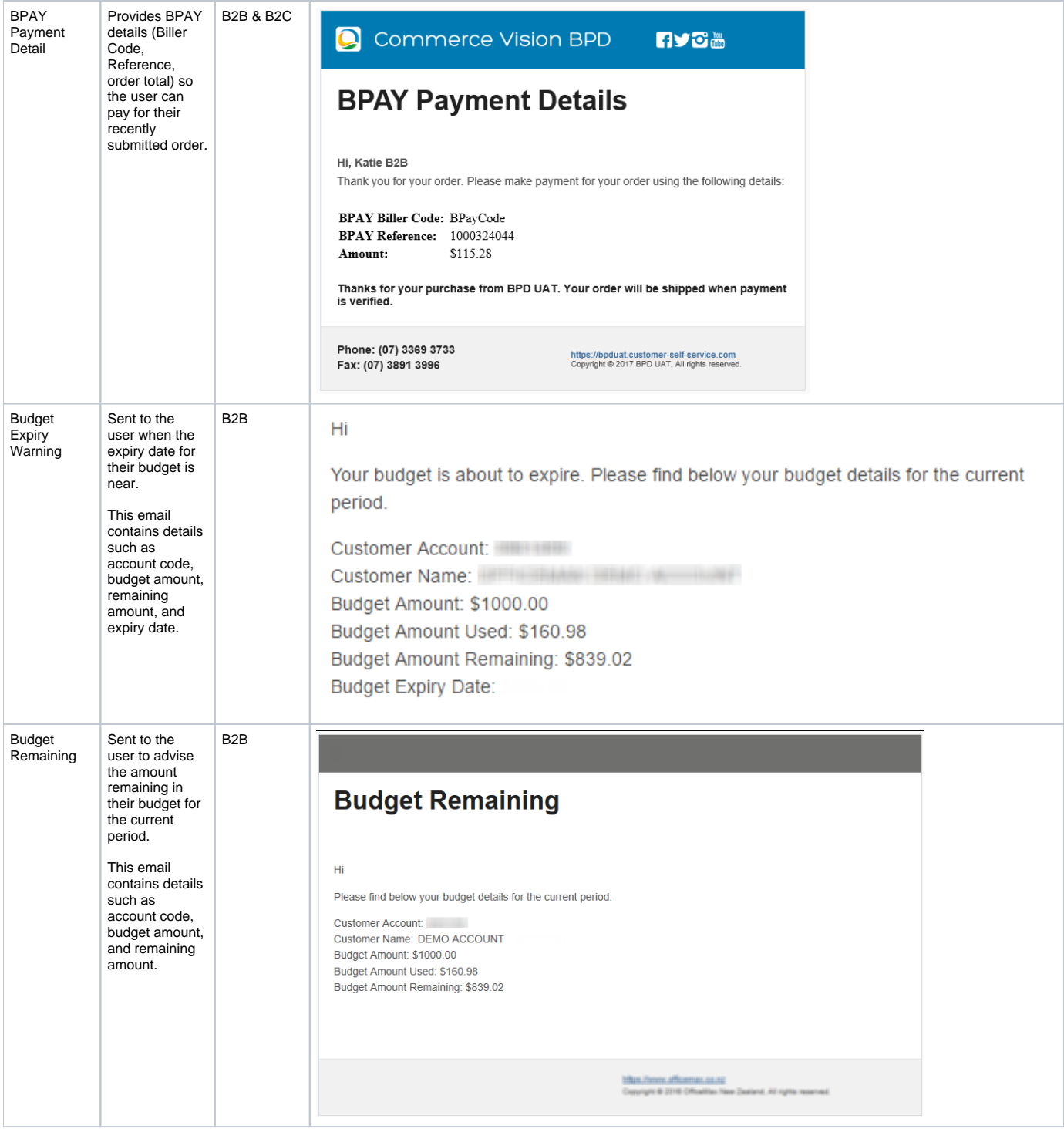

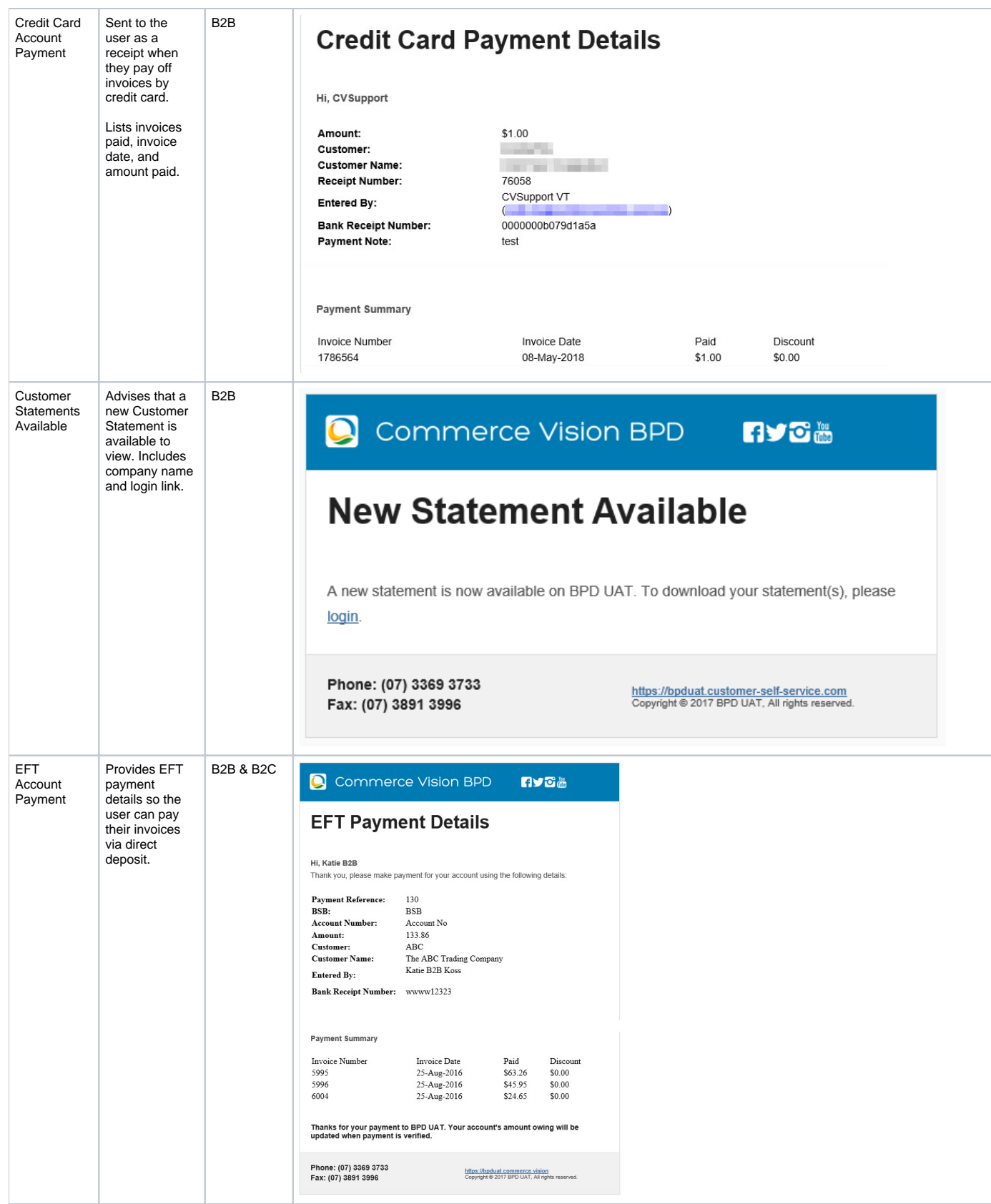

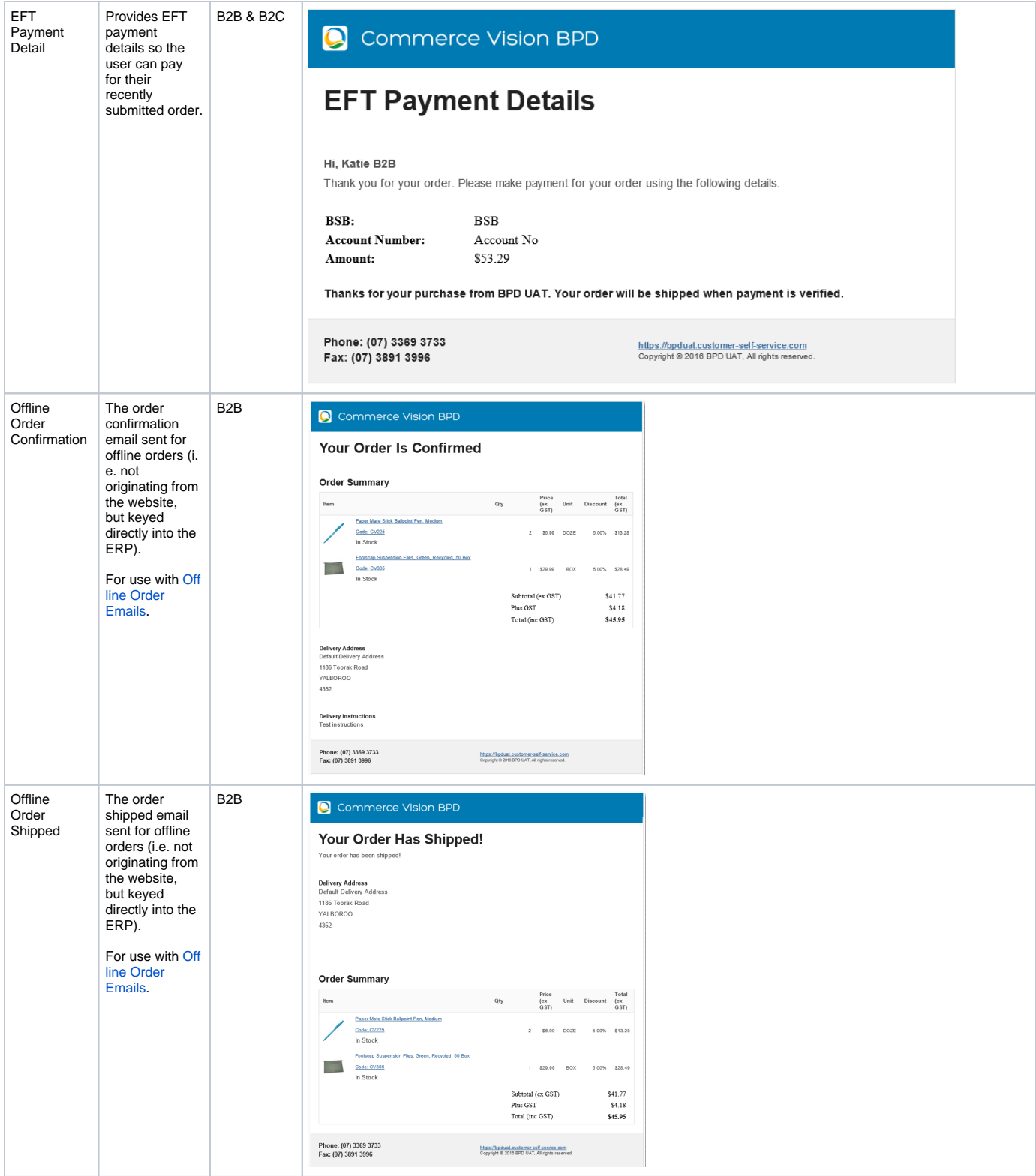

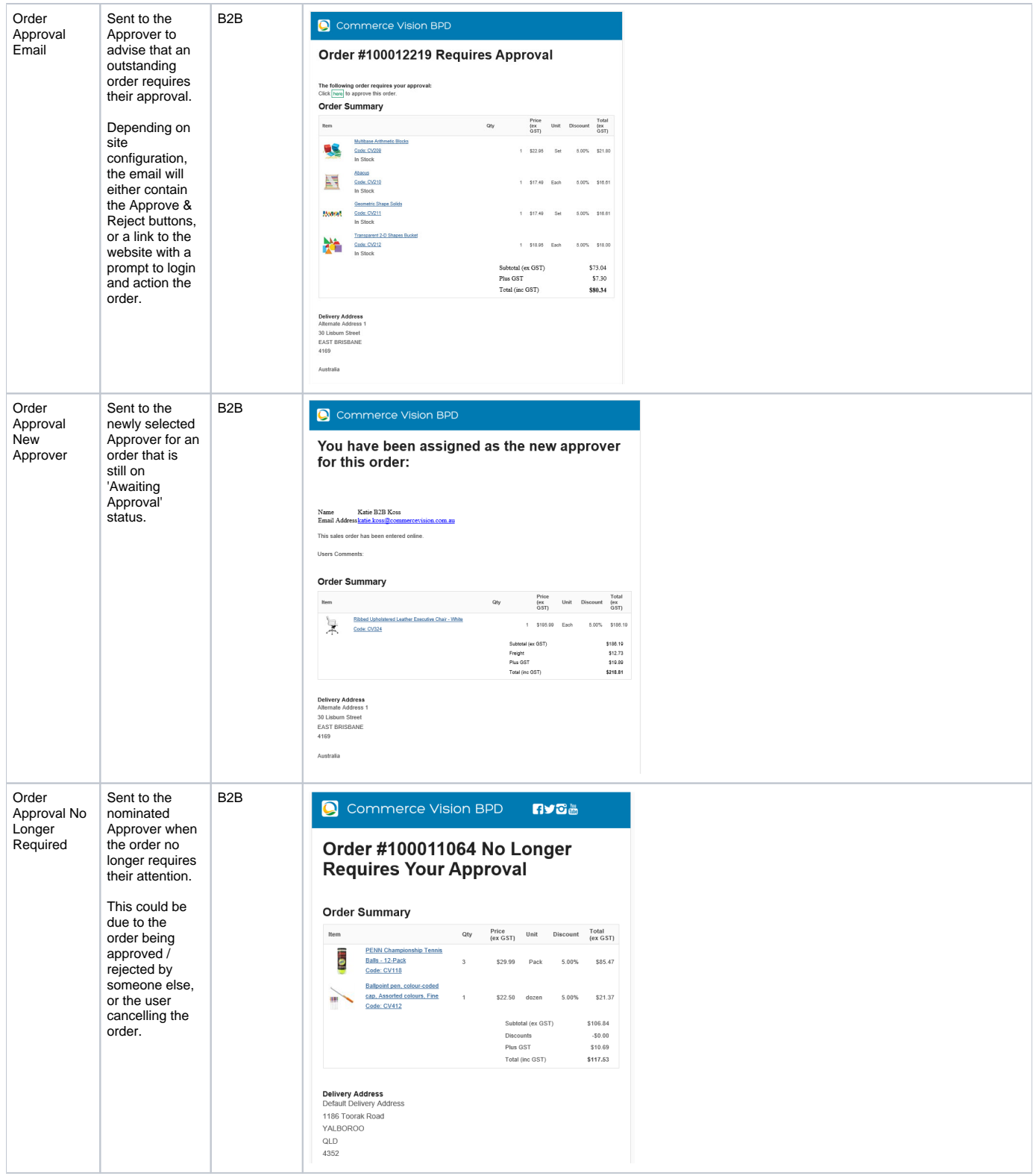

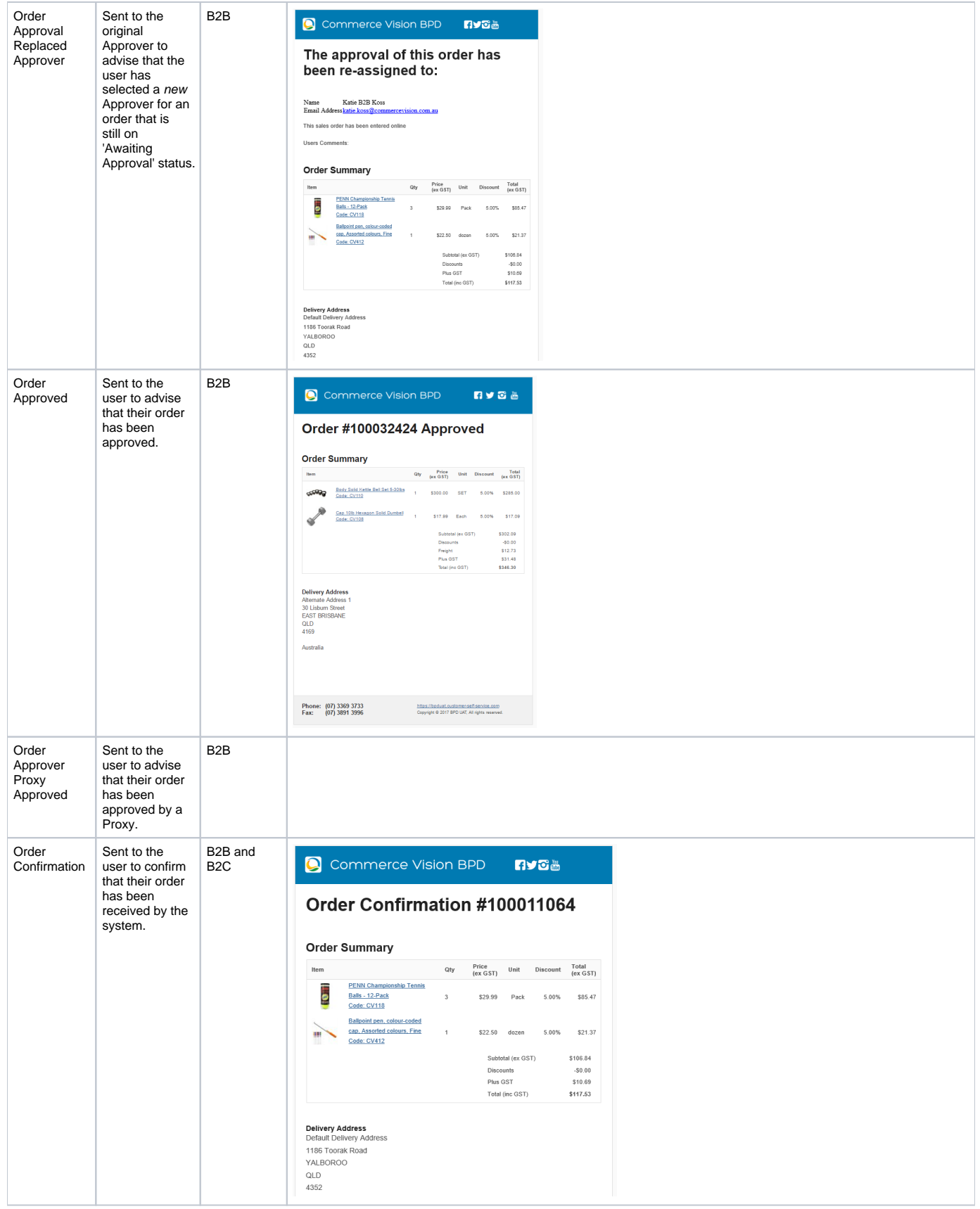

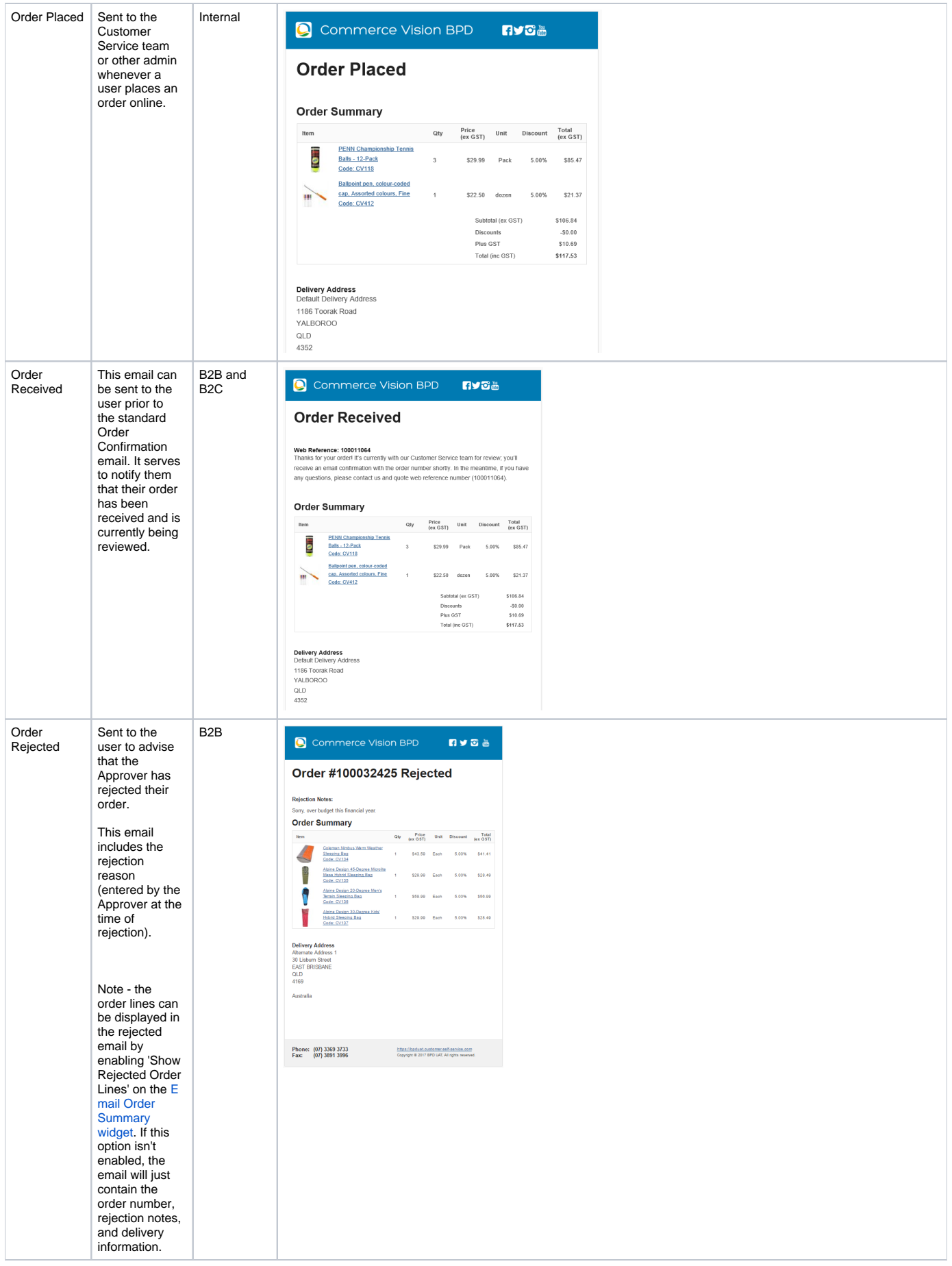

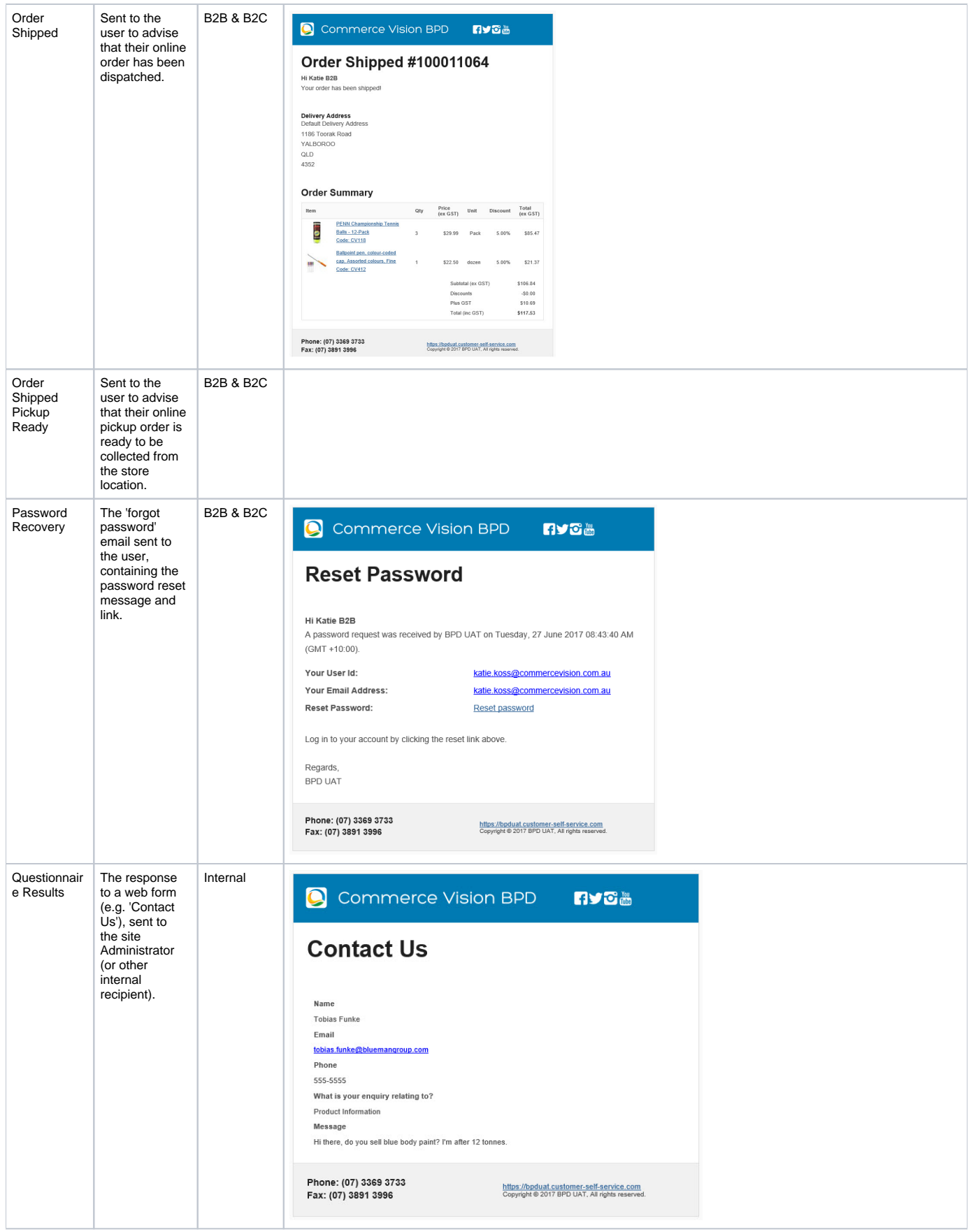

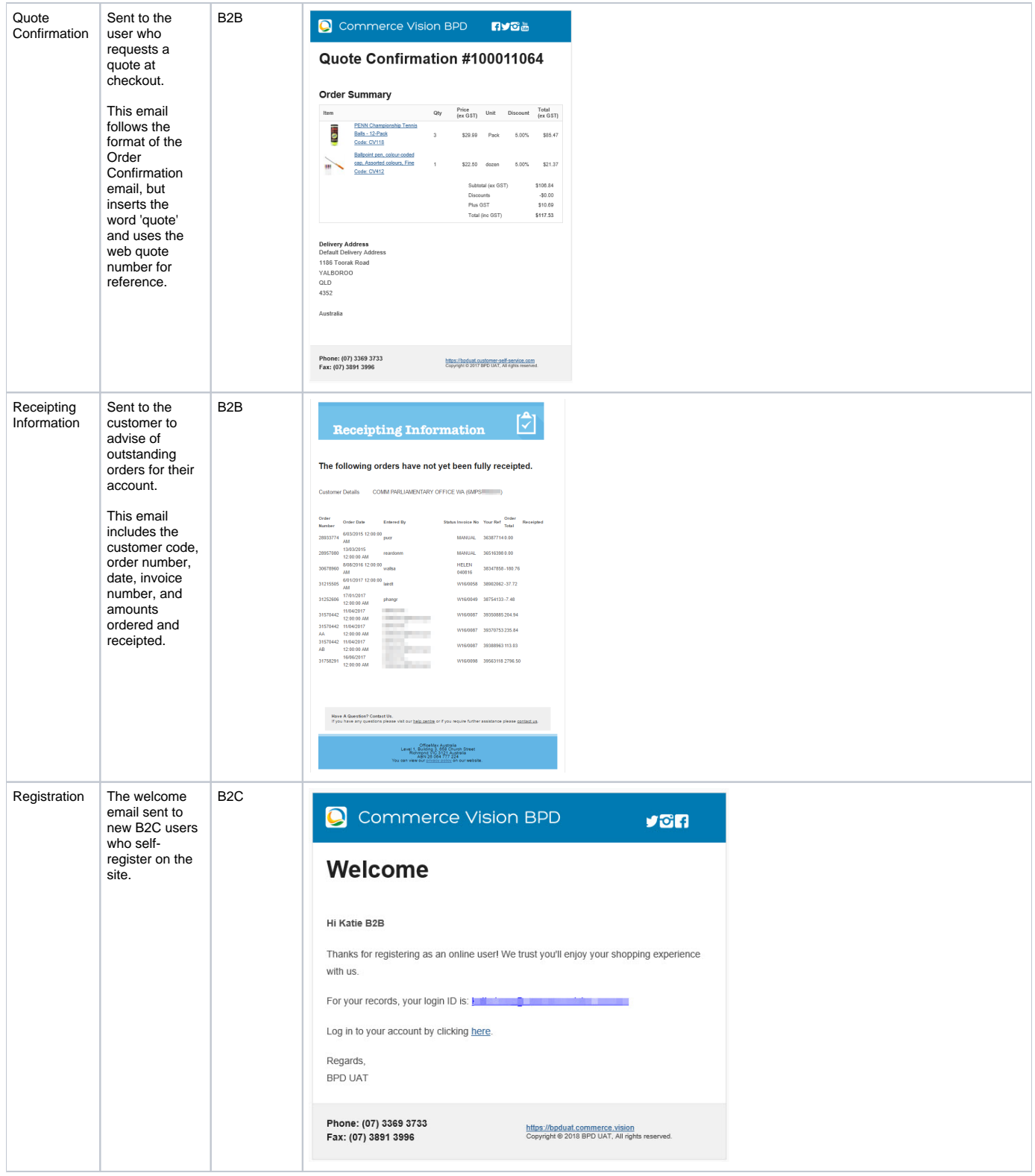

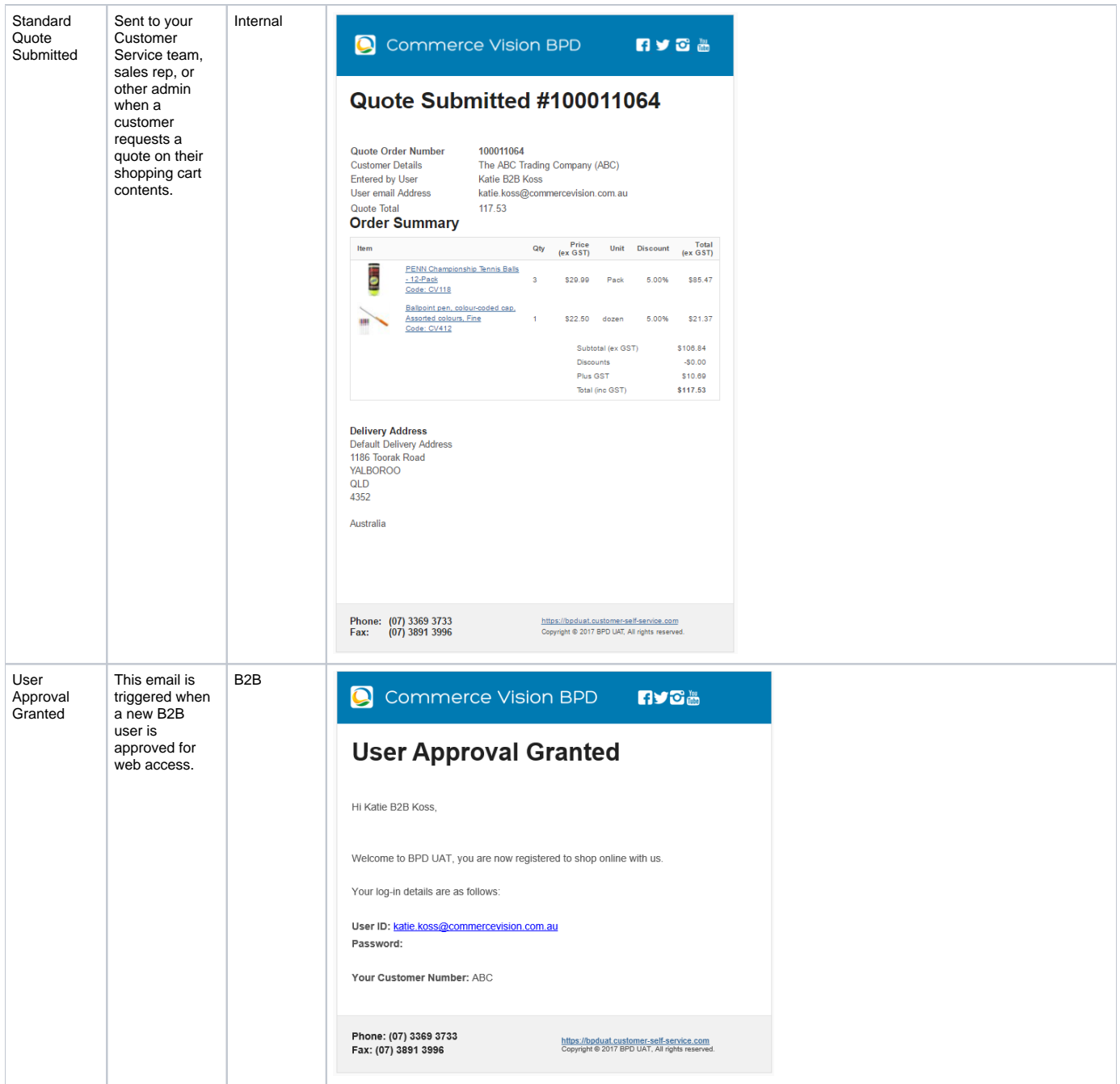

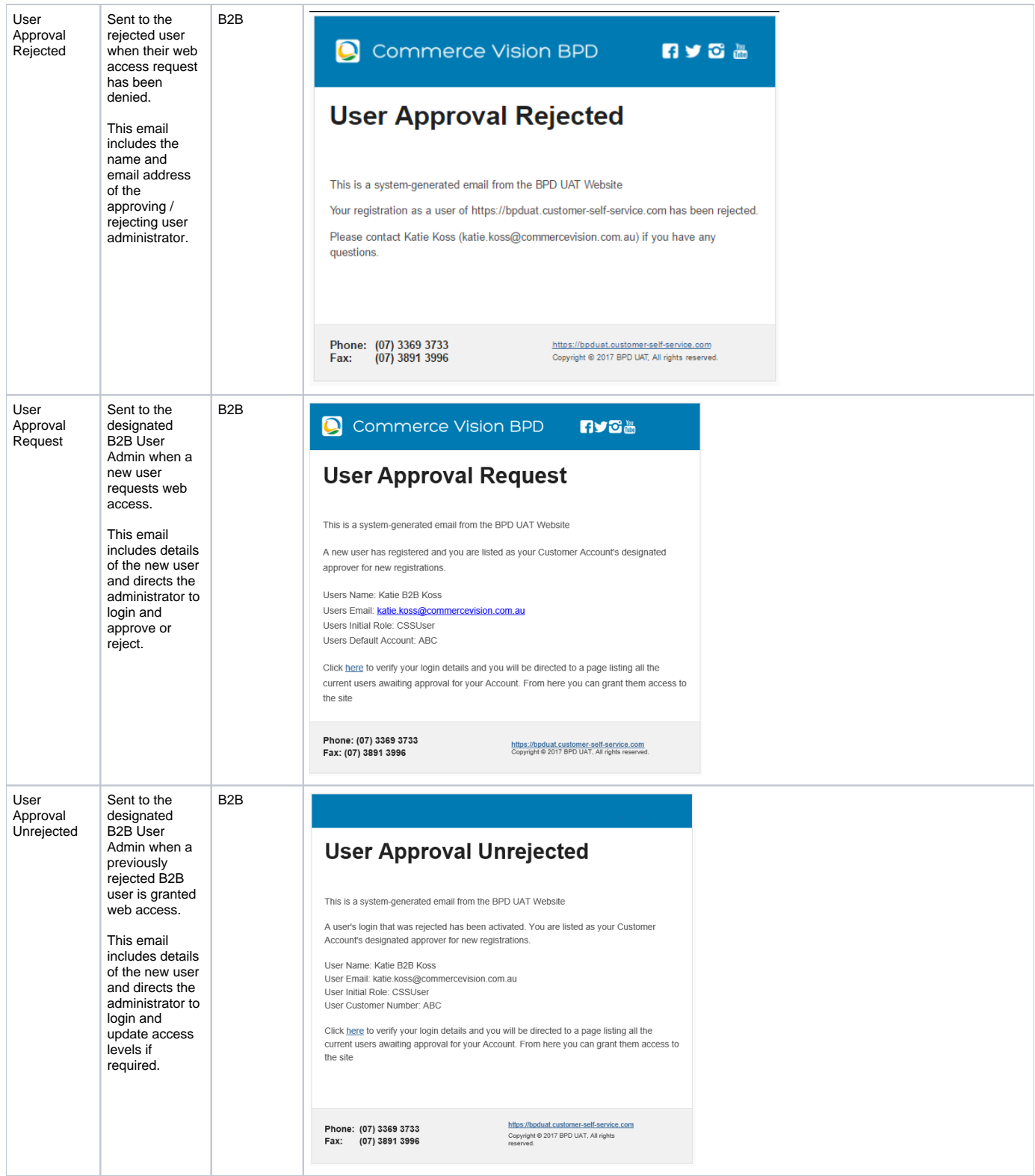

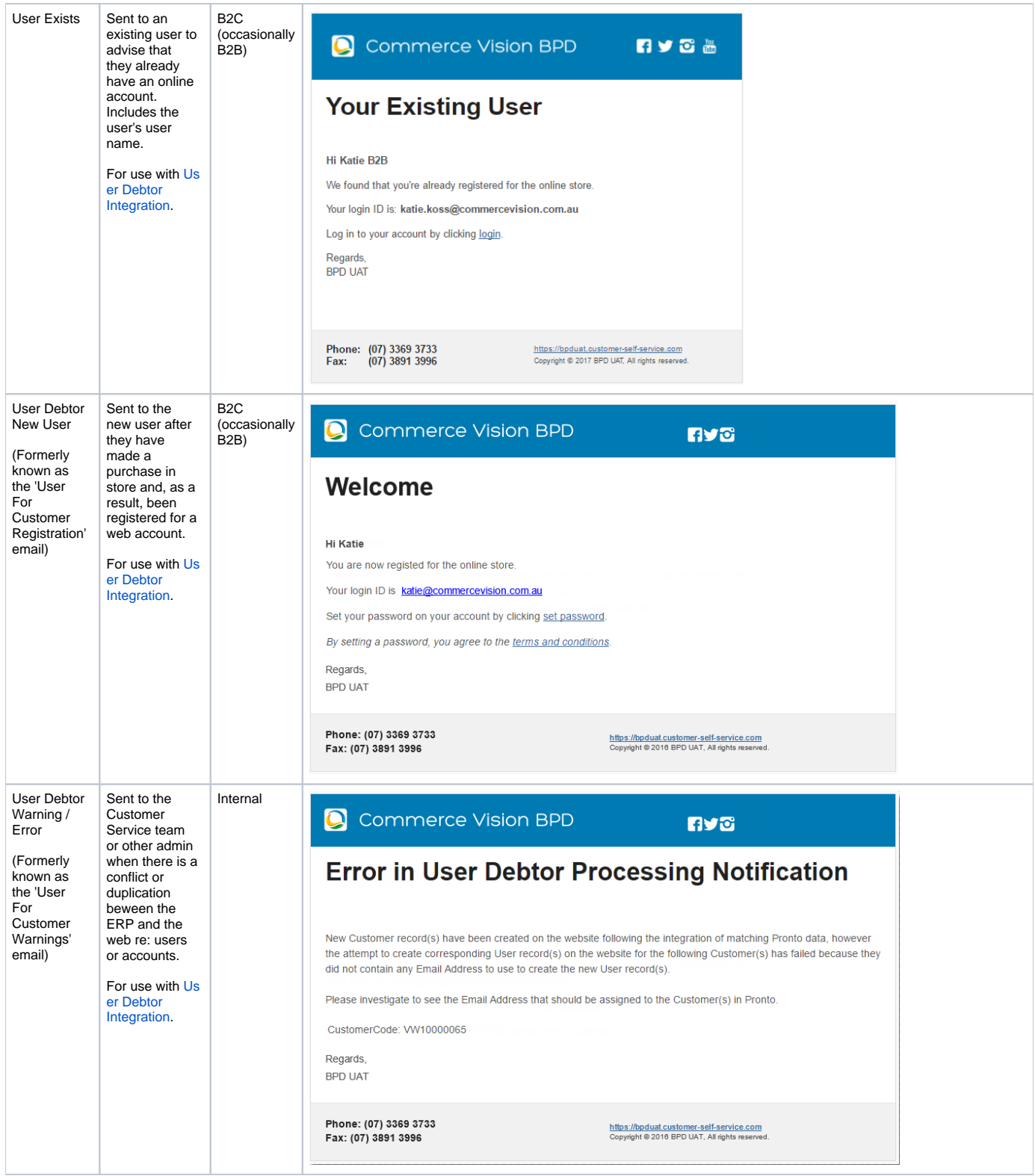

## Additional Information

Examples are Order Confirmation, Order Shipped, Password Recovery and New User Registration email templates, and many more.

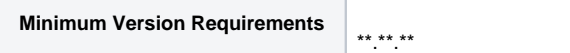

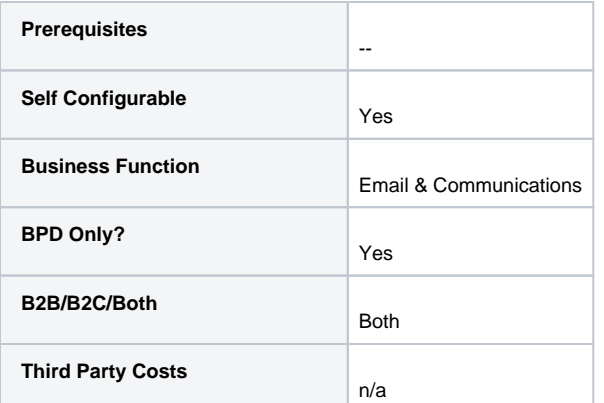

### Related help

- [Email Template List](https://cvconnect.commercevision.com.au/display/KB/Email+Template+List)
- [Widget-Based Email Templates](#page-0-0)
- [Email Style Sheet Widget](https://cvconnect.commercevision.com.au/display/KB/Email+Style+Sheet+Widget)

#### **Related widgets**

- [Quote Reminder Email Information Widget](https://cvconnect.commercevision.com.au/display/KB/Quote+Reminder+Email+Information+Widget)
- [B2B Registration Rejected Customer Email Template Widget](https://cvconnect.commercevision.com.au/display/KB/B2B+Registration+Rejected+Customer+Email+Template+Widget)
- [Inactive User Warning Email Content Widget](https://cvconnect.commercevision.com.au/display/KB/Inactive+User+Warning+Email+Content+Widget)
- [Inactive User Reminder Email Content Widget](https://cvconnect.commercevision.com.au/display/KB/Inactive+User+Reminder+Email+Content+Widget)
- [User Deactivated Notification Email Content Widget](https://cvconnect.commercevision.com.au/display/KB/User+Deactivated+Notification+Email+Content+Widget)
- [B2C Registration Verification User Notification Email Widget](https://cvconnect.commercevision.com.au/display/KB/B2C+Registration+Verification+User+Notification+Email+Widget)
- [Expired Quote Usage Request Email Information Widget](https://cvconnect.commercevision.com.au/display/KB/Expired+Quote+Usage+Request+Email+Information+Widget)
- [Email Company Information Widget](https://cvconnect.commercevision.com.au/display/KB/Email+Company+Information+Widget)
- **[Email Delivery Instructions Widget](https://cvconnect.commercevision.com.au/display/KB/Email+Delivery+Instructions+Widget)**
- [Email Order Comments Widget](https://cvconnect.commercevision.com.au/display/KB/Email+Order+Comments+Widget)
- [Email Order Summary Widget](https://cvconnect.commercevision.com.au/display/KB/Email+Order+Summary+Widget) • [Email Style Sheet Widget](https://cvconnect.commercevision.com.au/display/KB/Email+Style+Sheet+Widget)
- 
- [Email Title Widget](https://cvconnect.commercevision.com.au/display/KB/Email+Title+Widget) [Alerts Email List Widget](https://cvconnect.commercevision.com.au/display/KB/Alerts+Email+List+Widget)
- [Alerts Email Message Widget](https://cvconnect.commercevision.com.au/display/KB/Alerts+Email+Message+Widget)
- [Email Order Address Widget](https://cvconnect.commercevision.com.au/display/KB/Email+Order+Address+Widget)
- [Receipting Information Email Message Widget](https://cvconnect.commercevision.com.au/display/KB/Receipting+Information+Email+Message+Widget)
- [Account Activation Email Content Widget](https://cvconnect.commercevision.com.au/display/KB/Account+Activation+Email+Content+Widget)
- [Email Order Track Details Widget](https://cvconnect.commercevision.com.au/display/KB/Email+Order+Track+Details+Widget)
- [Email Title Offline Order Widget](https://cvconnect.commercevision.com.au/display/KB/Email+Title+Offline+Order+Widget)